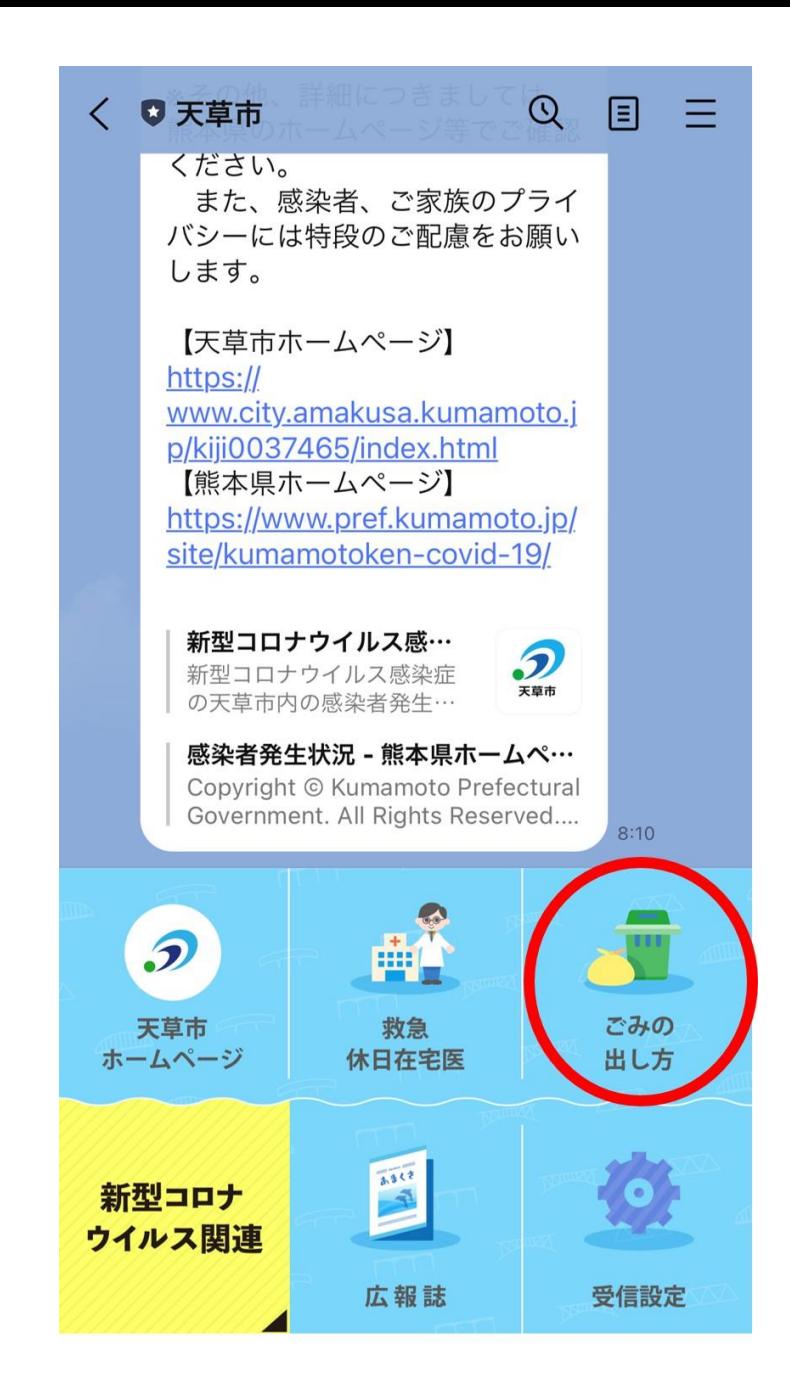

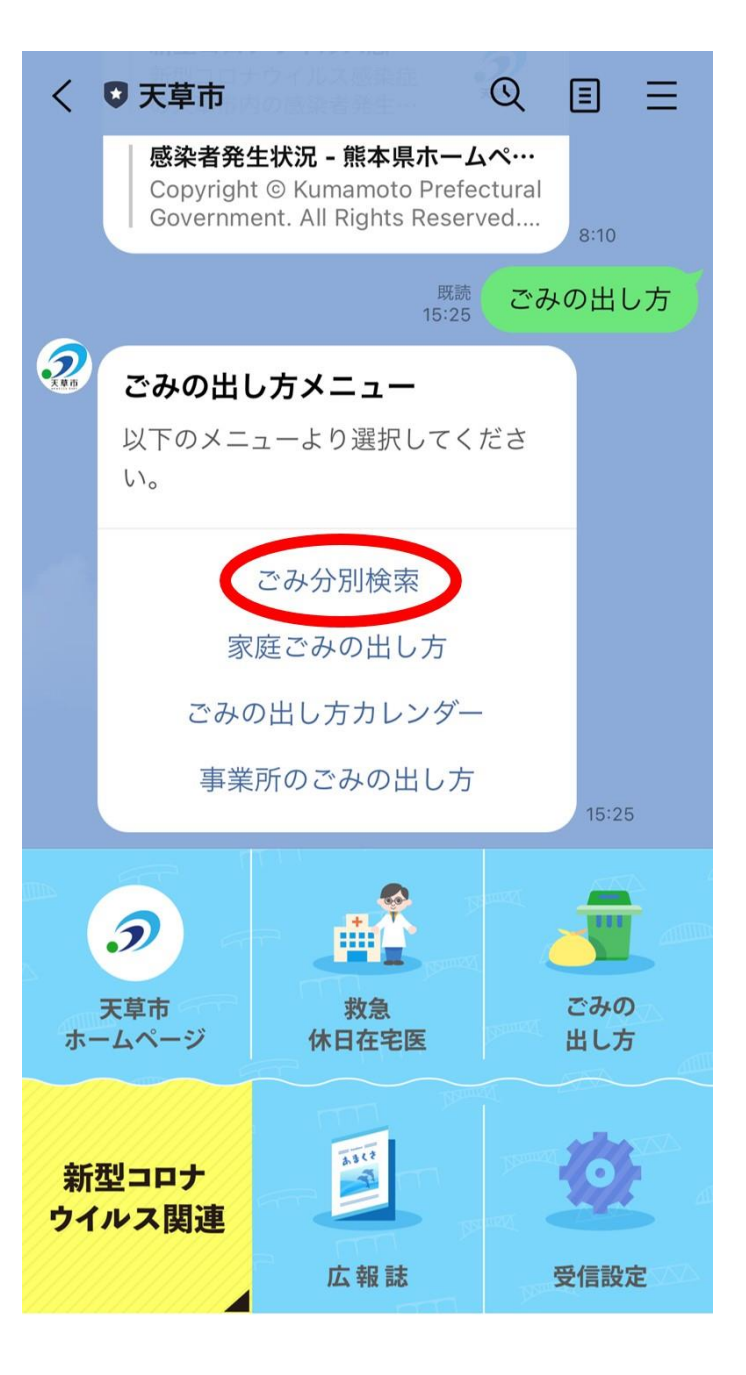

1.メニュー内「ごみの出し方」をタップ 2.ごみの出し方メニュー内 「ごみ分別検索」をタップ

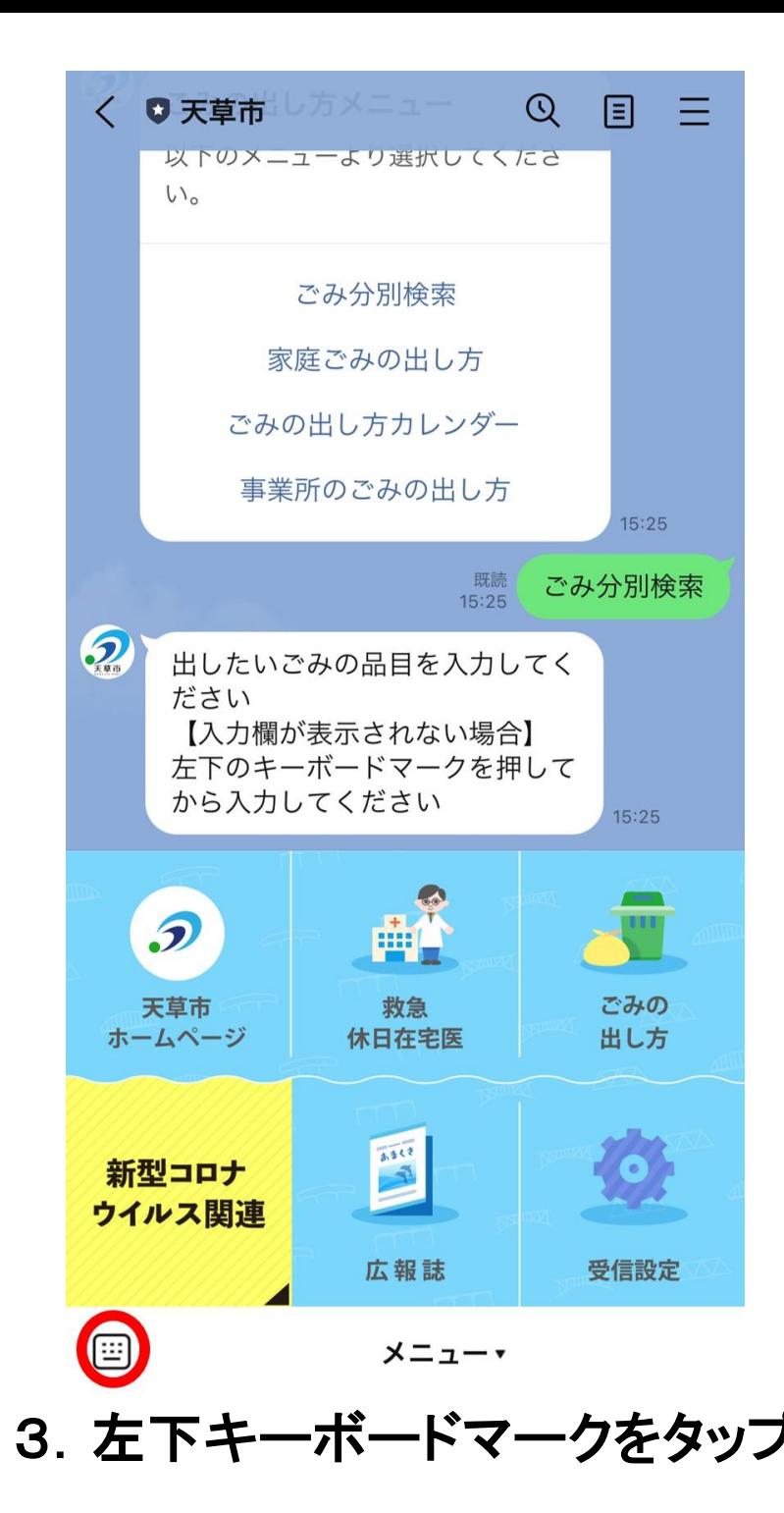

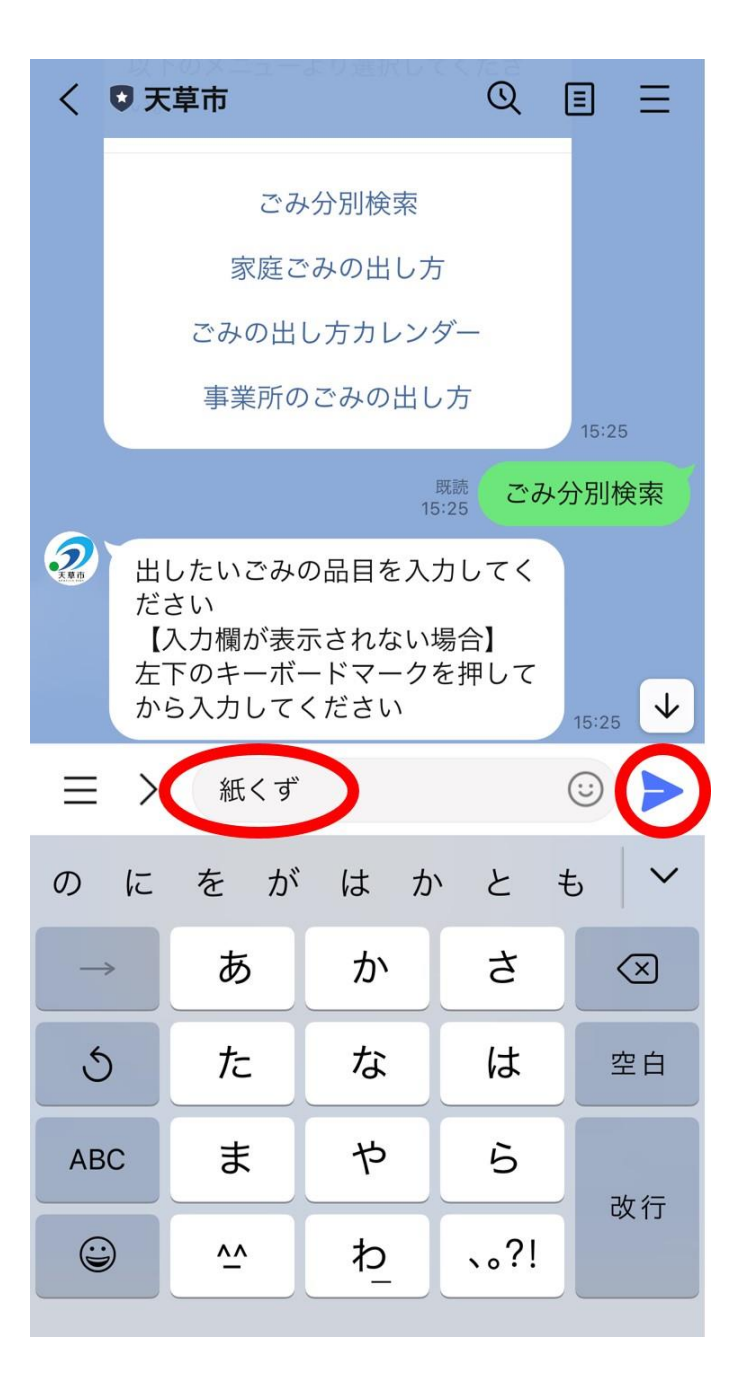

3. 左下キーボードマークをタップ イ. 入力欄に検索したいキーワードを 入力し、送信ボタンをタップ

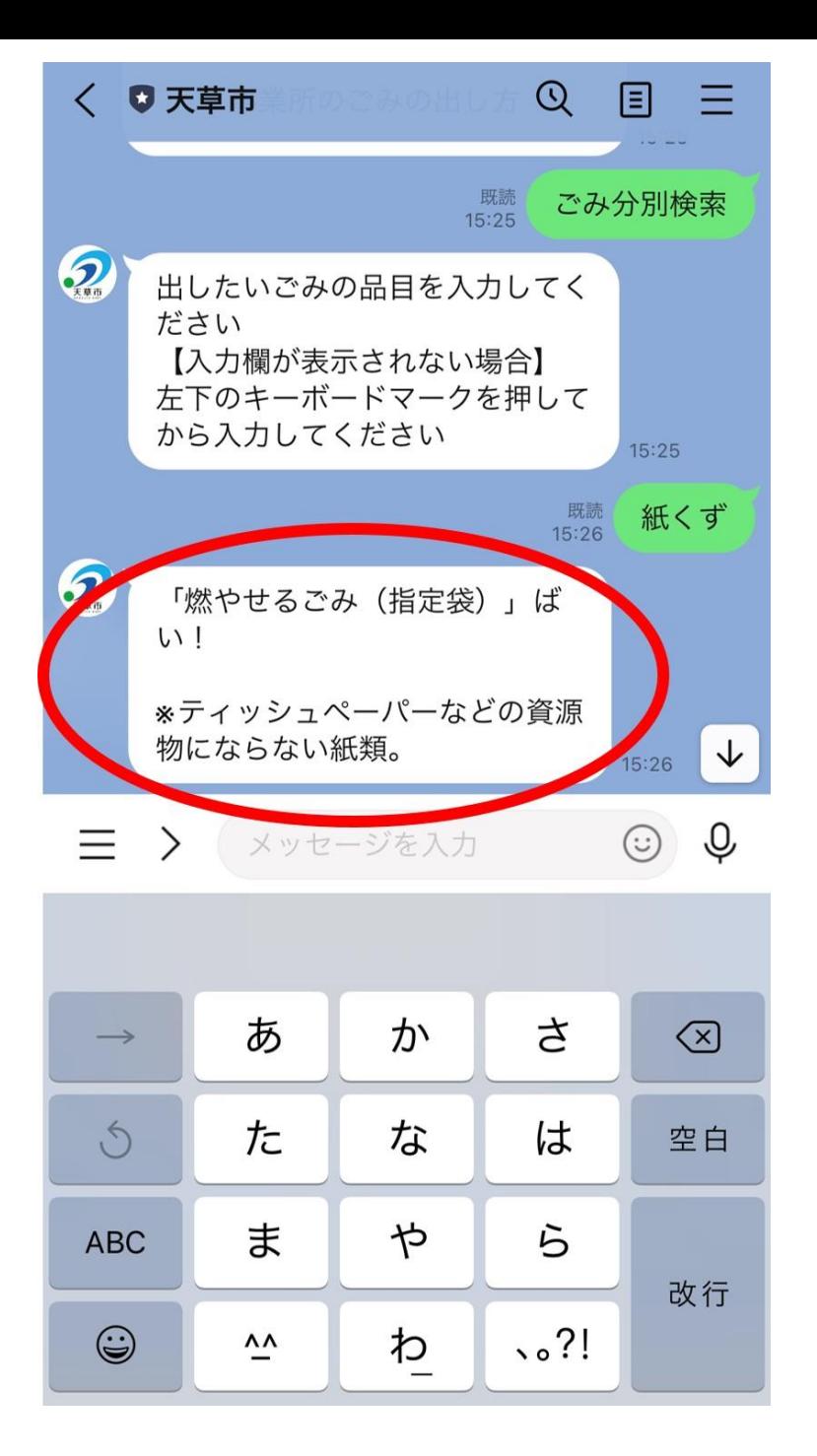

5.分別方法や出し方についてチャットボットで回答します。